## **Реле защиты электродвигателей AZD-M-01**

# EHL

## ТУ BY 590618749.027-2017

## **Защитные функции**

- защита от частых пусков,

- защита от перегрузки по току, - защита от перегрева,
- защита от нарушения чередования,
- защита от слипания фаз,
- защита от обрыва фазы,
- защита от работы при пониженном и повышенном напряжении,
- защита от асимметрии фазных токов,
- защита от асимметрии фазных напряжений,
- защита от токов короткого замыкания,
- защита от потери нагрузки (сухой ход),
- контроль сопротивления изоляции обмоток электродвигателя.

## связанные с установкой, подключением и **ВНИМАНИЕ ВНИМАНИЕ!**

Перед подключением изделия к электрической сети (в случае его хранения или транспортировки при низких температурах), для исключения повреждений, вызванных конденсацией влаги, необходимо выдержать изделие в теплом помещении не менее 2-х часов.

## **ВНИМАНИЕ!**

Монтаж устройства должен производиться специально обученным персоналом после предварительного ознакомления с данной инструкцией.

винтовые зажимы 2,5мм<sup>2</sup><br>105x90x65

### **Комплект поставки**

**Назначение**

режимов работы.

!<br>!

Задержка отключения, с

Диапазон рабочих температур, °С<br>Подключение

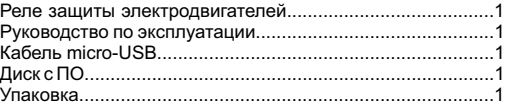

Диапазон контролируемой асимметрии фазных токов. %

Задержка отключения при перегрузке по току

**Руководство по эксплуатации**

*Служба технической поддержки: РБ г. Лида, ул. Минская, 18А, тел./факс: + 375 (154) 65 72 57, 60 03 80, + 375 (29) 319 43 73, 869 56 06, e-mail: support@fif.by Управление продаж: РБ г. Лида, ул. Минская, 18А, тел./факс: + 375 (154) 65 72 56, 60 03 81, + 375 (29) 319 96 22, (33) 622 25 55, e-mail: sales@fif.by*

**EBPOABTOMATИKA** 

Реле защиты электродвигателей AZD-M, предназначено для защиты 3-х фазных электродвигателей от аварийных

регулировкой должны проводиться квалифицированым специалистом после ознакомления с инструкцией по эксплуатации и функциями устройства. Перед началом установки следует убедиться в отсутствии напряжения на подключаемых проводах. Самовольное вскрытие корпуса влечет за собой утрату права на гарантийное обслуживание изделия, а также может стать причиной поражения электрическим током. Изделие должно использоваться по его прямому назначению. По вопросам монтажа и работы устройства обращаться в службу технической поддержки.

Изделие следует подключать к трёхфазной сети согласно существующим нормам электробезопасности. Правила подключения описаны в данном руководстве. Работы,

*<b>KF&F»* 

## **Не выбрасывать данное устройство вместе с другими отходами!**

В соответствии с законом об использованном оборудовании, бытовой электротехнический мусор можно передать бесплатно и в любом количестве в специальный пункт приема. Электронный мусор, выброшенный на свалку или оставленный на лоне природы, создает угрозу для окружающей среды и здоровья человека.

#### **Драгоценные металлы отсутствуют.**

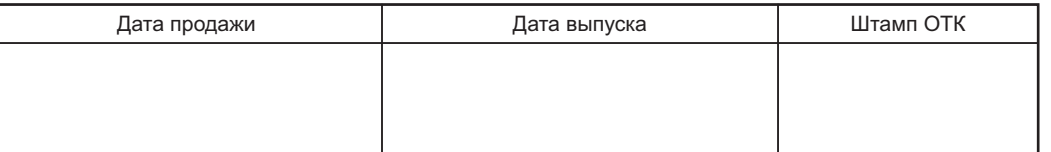

Габариты (ШхВхГ), мм 105x90x65 Тип корпуса 6S Масса, г 341 Монтаж на DIN-рейке 35мм

**Технические характеристики** Напряжение питания<br>Диапазон контролируемых токов электродвигателя. А совместно с совместно с совместно с тема и до 3х400В/230В + N Диапазон контролируемых токов электродвигателя, А 10...59,5<br>Контакты 10...59,5 Контакты 2NO/NC Максимальный коммутируемый ток, А<br>2x8 AC-1 (2x2 AC-15) من 2x8 AC-1 (2x2 AC-15) من 2x8 AC-1 (2x2 AC-15) من 250 AC Максимальное напряжение контактов реле, В<br>Лиапазон контролируемой асимметрия фазных напряжений В Диапазон контролируемой асимметрия фазных напряжений, В 30...80 Задержка отключения по асимметрии, с 1...20

Задержка отключения по асимметрии токов, с 4 Минимальный рабочий ток (от номинального), % 20...95 20...95 20...95 20...95 20...95 20...95 20...95<br>Задержка отключения с

летние изоляции обмоток, кОм 500 или последните из странительно стройства и странительно странительно страните<br>Сопротивления при перегрузке по току согласно составляет поковременная характеристика

Задержка отключения при обрыве фазы, не более, с 1 Задержка отключения при нарушении чередования фаз, не более, с 0,1 Задержка повторного запуска двигателя, с...мин 2....<br>Максимальный диаметр кабеля (по отверстию в корпусе реле), мм Максимальный диаметр кабеля (по отверстию в корпусе реле), мм 12 Степень защиты IP20<br>Степень загрязнения среды и поставляет в составляет составляет составляет составляет составляет от 2 Степень загрязнения среды 2000 году с последних составлят с составлят с составлят с 2000 году составлят с 2000<br>Категория перенапряжения Категория перенапряжения III<br>Диапазон рабочих температур, °C союз в союз в союз в союз в союз в союз в союз в союз в союз в союз в союз в с

## **Принцип работы**

#### **Защита от перегрева**

1. Контроль температуры двигателя по датчикам (термисторы с положительным температурным коэффициентом, РТС), встроенным в обмотку электродвигателя. При превышении сопротивления датчиком более 1,5 кОм электродвигатель отключается от сети питания. При охлаждении двигателя сопротивление датчиков снижается и разрешается его включение. Датчики температуры подключаются к зажимам8, 9 изделия.

2. Контроль температуры по тепловой модели электродвигателя.

При отсутствии датчиков в обмотках электродвигателя определение температуры производится расчетным методом. Измеряется ток и время работы электродвигателя и исходя из установленных параметров (времени отключения Toff, мощности электродвигателя и времени нагрева Т) рассчитывается температура, при превышении которой электродвигатель отключается от сети питания.

Точное определение температуры производится по первому методу. Но не всегда есть возможность установить датчики в обмотку электродвигателя (не позволяют условия эксплуатации, не разборная конструкция электродвигателя и т.п.)

При определении температуры по второму методу надо учитывать так же условия эксплуатации двигателя (окружающая температура, условия охлаждения и др.).

#### **Защита электродвигателя при повреждении изоляции обмоток**

Перед запуском в работу проверяется сопротивление изоляции обмоток электродвигателя. Для правильной работы токопроводящий корпус двигателя должен быть подключен к цепям заземления или зануления. На зажим 7 изделия подается напряжение одной из фаз. Измеряется сопротивление между этим зажимом и корпусом электродвигателя. Если сопротивлении изоляции <500кОм, то запуск электродвигателя запрещен.

#### **Защита от потери нагрузки**

При снижении рабочего тока ниже установленного значения электродвигатель отключается от сети питания за время от 0,5 до 10 секунд (устанавливается потребителем). Это защищает двигатели насосов от «сухого хода».

#### **Защита от перегрузки по току**

При технологических и электрических перегрузках повышается потребляемый электродвигателем ток. Время отключения зависит от величины этого тока. В соответствии с ГОСТ Р50345-2010 (IEC645) переключателем Тoff устанавливается одна из токовременных характеристик. В таблице 1 указано время отключения в зависимости от перегрузки по току. На лицевой панели шкала Toff (рис.1) - это время при перегрузке в 1,29 раза.

#### **Защита от частых пусков**

При запуске электродвигателя в работу за счет пускового тока происходит интенсивный нагрев электродвигателя. При отключение электродвигателя в памяти изделия сохраняется расчетная температура, при повторном пуске она учитывается. При частых пусках электродвигатель нагревается быстрее и при превышении допустимой температуры электродвигатель отключается, запуск в работу блокируется до его остывания.

#### **Защита от асимметрии фазных токов**

Изделие измеряет величину тока в каждой из фаз. При асимметрии токов более 30% электродвигатель отключается за время не более 4 секунд. Повторное включение запрещается.

#### **Защита от асимметрии фазных напряжений**

Изделие измеряет действующее значение напряжения и при асимметрии более 30-80В отключает электродвигатель за время 5 секунд (данные значения устанавливается потребителем) . После восстановления напряжения разрешается повторное включение электродвигателя через время выставленное переключателем Тon на лицевой панели.

#### **Защита от повышенного (пониженного) напряжения**

При понижении или повышении напряжения происходит отключение электродвигателя от сети за время 5 секунд и 0,5 секунды соответственно. После восстановления напряжения разрешается повторное включение через время Тon. Верхний и нижний пороги напряжения устанавливаются потребителем (пункт 1 стр.12) При обрыве фазы (фаз) происходит ускоренное отключение за время не более 1 секунды.

#### **Защита от нарушения чередования и слипания фаз**

При нарушение чередования фаз или их слипания происходит отключение электродвигателя за время не более 0,1 секунды. Повторное включение разрешается (запрещается, пункт 3 стр. 13) через время Тon.

#### **Защита от токов короткого замыкания**

При превышении значения токов в десять раз от установленного номинального тока происходит отключение электродвигателя за время не более 0,1 секунды. Повторное включение запрещается.

#### **Защита от потери нагрузки**

При снижении величины потребляемого тока меньше установленного значения, происходит отключение электродвигателя от сети питания за время от 0,5 до 10 секунд, повторный запуск в работу запрещается (пункт 2. стр. 12).

## **Обслуживание**

При техническом обслуживании изделия необходимо соблюдать «Правила техники безопасности и технической эксплуатации электроустановок потребителей».

При обнаружении видимых внешних повреждений корпуса изделия дальнейшая его эксплуатация запрещена.

Гарантийное обслуживание производится производителем изделия. Послегарантийное обслуживание изделия выполняется производителем по действующим тарифам.

Перед отправкой на ремонт, изделие должно быть упаковано в заводскую или другую упаковку, исключающую механические повреждения.

## **Условия транспортировки и хранения**

Транспортировка изделия может осуществляться любым видом закрытого транспорта, обеспечивающим сохранение упакованных изделий от механических воздействий и воздействий атмосферных осадков. Хранение изделия должно осуществляться в упаковке производителя в закрытых помещениях с естественной вентиляцией при температуре окружающего воздуха от минус 25° до плюс 50°С и относительной влажности не более 80% при температуре +30°С.

## **Требование безопасности**

Эксплуатация изделия должна осуществляться в соответствии с требованиями, изложенными в руководстве по эксплуатации.

Перед установкой необходимо убедиться в отсутствии внешних повреждений устройства.

Изделие, имеющее внешние механические повреждение, эксплуатировать запрещено.

Не устанавливайте реле без защиты в местах где возможно попадания воды или солнечных лучей.

Реле должно устанавливаться и обслуживаться квалифицированным персоналом.

При подключении реле необходимо следовать схеме подключения.

## **Условия эксплуатации**

Климатическое исполнение УХЛ4, диапазон рабочих температур от -25...+40 °С, относительная влажность воздуха до 80% при 25°С. Рабочее положение в пространстве - произвольное. Высота над уровнем моря до 2000м. Окружающая среда – взрывобезопасная, не содержащая пыли в количестве, нарушающем работу реле, а также агрессивных газов и паров в концентрациях, разрушающих металлы и изоляцию.

По устойчивости к перенапряжениям и электромагнит-ным помехам устройство соответствует ГОСТ IEC 60730-1.

## **Условия реализации и утилизации**

Изделия реализуются через дилерскую сеть предприятия. Утилизировать как электронную технику.

## **Гарантийные обязательства**

Гарантийный срок эксплуатации изделия - 24 месяца с даты продажи.

Срок службы 10 лет.

При отсутствии даты продажи гарантийный срок исчисляется с даты изготовления

СООО "Евроавтоматика ФиФ" гарантирует ремонт или замену вышедшего из строя изделия при соблюдении правил эксплуатации и отсутствии механических повреждений.

В гарантийный ремонт не принимаются:

- изделия, предъявленные без паспорта предприятия;

- изделия, бывшие в негарантийном ремонте;

-изделия, имеющие повреждения механического характера;

-изделия, имеющие повреждения голографической наклейки;

Предприятие-изготовитель оставляет за собой право вносить конструктивные изменения, без уведомления потребителя, с целью улучшения качества и не влияющие на технические характеристики и работу изделия.

## **Свидетельство о приемке**

Реле защиты электродвигателей многофункциональное AZD-M-01 изготовлено и принято в соответствии с требованиями ТУ BY590618749.027-2017, действующей технической документации и признано годным к эксплуатации.

## SET T ITemperature model timeout.S(1-65000)] Stored: 900

SETТ 900

Тост.=Т\*4т.е. время 900 секунд \* 4 = 3600 секунд - это время остывания электродвигателя.

5. Включение режима запуска с переключением обмоток электродвигателя со звезды на треугольник.

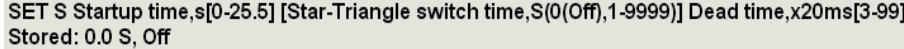

#### **Установка параметров запуска:**

Первое значение включает или отключает на время от 0.1-25.5 сек. кратность перегрузки по току . Если первое значение 0, то контроль перегрузки по току включен, если значение от 0.1-25.5 сек. (устанавливается потребителем) то выключен на данный промежуток времени. Данный параметр позволяет при больших значения пускового тока произвести запуск электродвигателя.

SET S 0 0 -первое значение контроль перегрузки по току включен, второе значение устанавливает режим работы «Звезда»

SET S 30 0 - контроль перегрузки по току отключен на 3 сек. , 0 - установка режима работы "Звезда".

SET S 0 8 4(80ms) - режим работы c переключением, первое значение контроль перегрузки по току включен, 8- время запуска двигателя в схеме «Звезда», 4 –время переключения со «Звезды» на «Треугольник», 4х20ms=80ms

#### **Пример записи:**

Например, надо установить следующие параметры:

1.Минимальное напряжение 150В, максимальное 270, асимметрия 80В, время отключения 4 секунды

2. Минимальный ток 80%, время отключения 5 секунд

3.Отключить контроль чередования, установить контроль слипания.

4.Рассчёт температуры по «тепловой модели» , время нагрева двигателя 1000 секунд.

5.Запуск двигателя в режиме «Звезда», контроль перегрузки по току включен.

#### **Запись параметров:**

SET U 150 270 80 40

SET I 80 50

SET M 0 1

SET T 1000

SETS 00

#### **Сообщение о причинах отключения двигателя.**

В памяти автомата сохраняются причины последнего отключения по аварии (ошибки).

Для чтения надо нажать ? затем ENTER. Причина предыдущего отключения - Last error, текущее отключение - Сurrent error. Вид сообщения на рисунок 2.

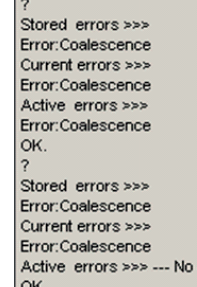

Рисунок 2 - Вид сообщения об отключении двигателя при слипании фаз.

#### **Сообщения об авариях:**

coalescence rotate Umin, U max<br>U asum U asum  $-$  асимметрия напряжения I min **I** минимальный ток il asum Over head(sensor)

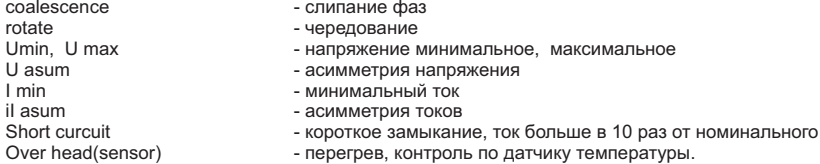

#### Таблица 1. Значение токовременной характеристики.

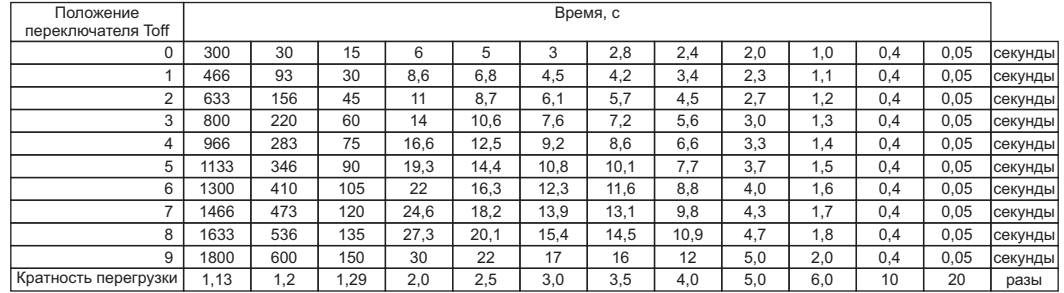

Таблица 2. Соответствие номинальных токов и мощности двигателя.

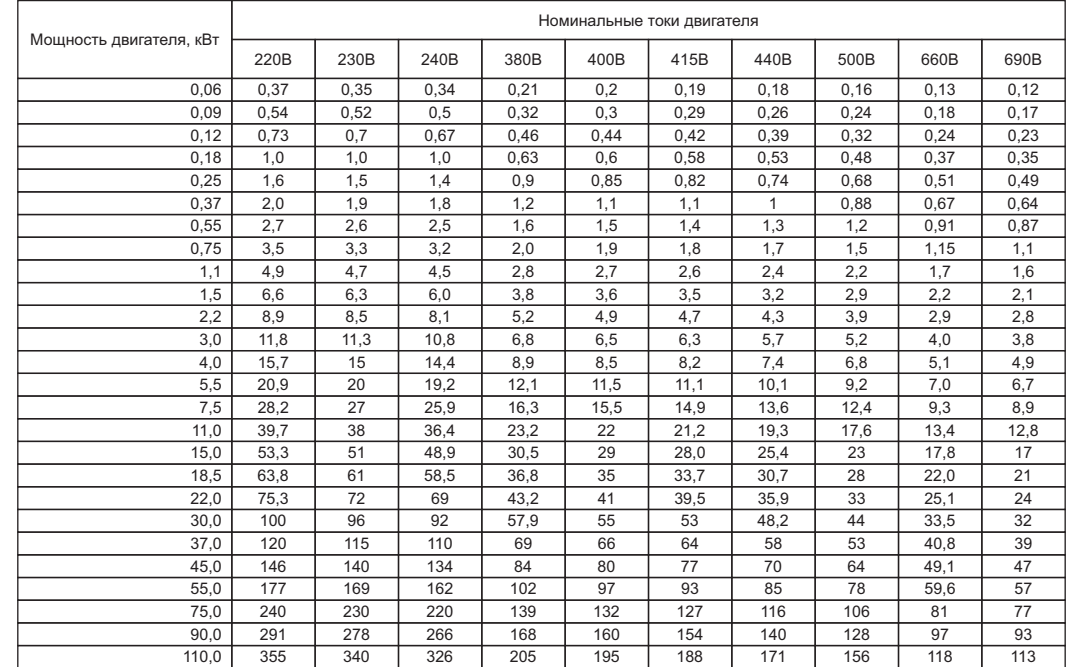

#### **Органы управления и индикации**

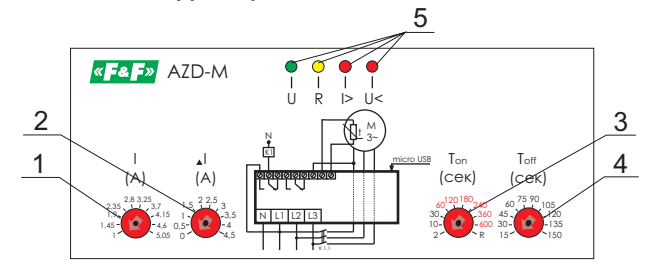

1. I - переключатель установки номинального тока электродвигателя.

2. ▲I - переключатель точной установки номинального тока электродвигателя.

3. Ton - переключатель времени повторного включения. Крайнее положение (R) - сброс блокировки и перевод в рабочий режим.

4. Тoff - переключать времени отключения при перегрузке по току.

5. Элементы индикации (светодиоды) состояния изделия.

Индикация режимов работы и состояния изделия приведены в таблице 3.

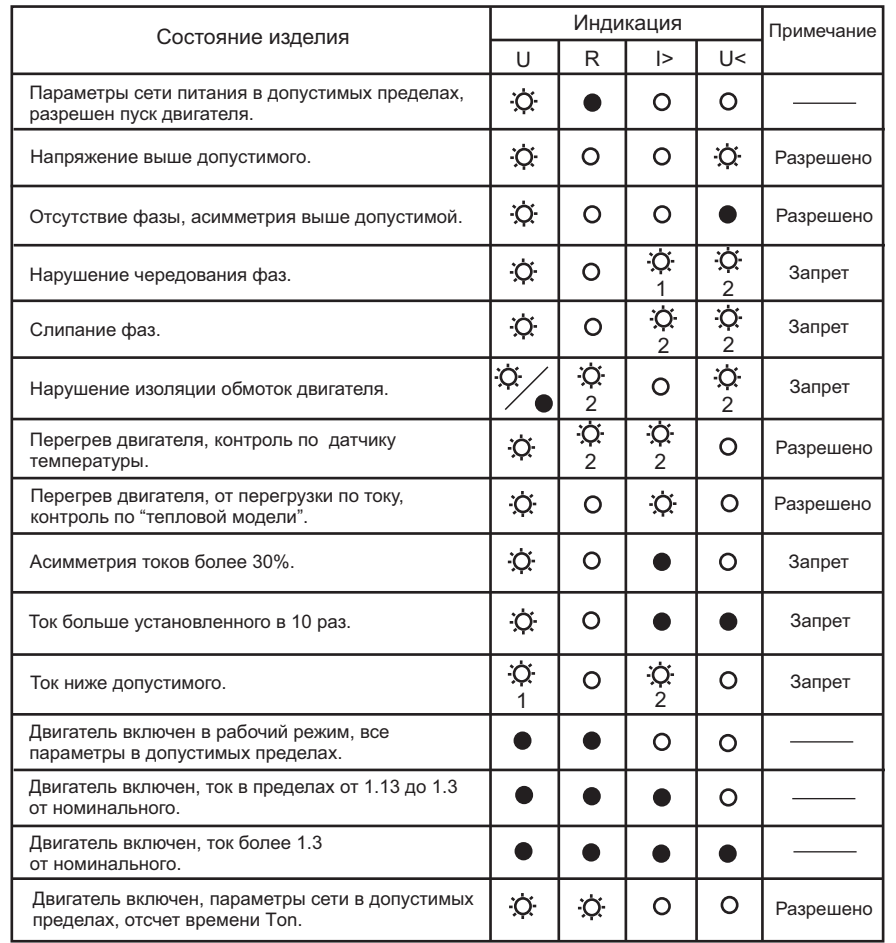

#### **Назначение и состояние светодиодов**

U - зеленый светодиод, светится, когда двигатель включен, мерцает при отключенном двигателе.

R - желтый светодиод, светится, когда двигатель включен в рабочий режим, мерцает - отключен, идет отсчет времени Тon.

I>, U< - красные светодиоды аварийного режима.

Обозначение светодиодов:

- светодиод не светится ∩
- светодиод светится
- Ö. - светодиод мерцает
- Ö. Ö. - светодиоды мерцают попеременно
- <sup>2</sup>
- Ö. Ċ.
- светодиоды мерцают одновременно
- 2 2

## **ПРИЛОЖЕНИЕ 3**

#### **Установка параметров и режима работы автомата.**

Подключить реле к компьютеру через USB-разъём, используя комплектный Micro-USB шнур, затем подключить реле к сети или источнику питания напряжением 24...260В переменного или 36...260 постоянного тока. Достаточно подать напряжение на одну из клемм питания (L1, L2, L3).

Запустить программу (созданное ранее соединение), щелкнув два раза левой кнопкой мыши.

Набрать « **/?**» → нажать «ОК» (Enter). На экране отобразится подсказка значений устанавливаемых параметров (SET U... и т. д.) и их значения, заложенные в памяти AZD-M.

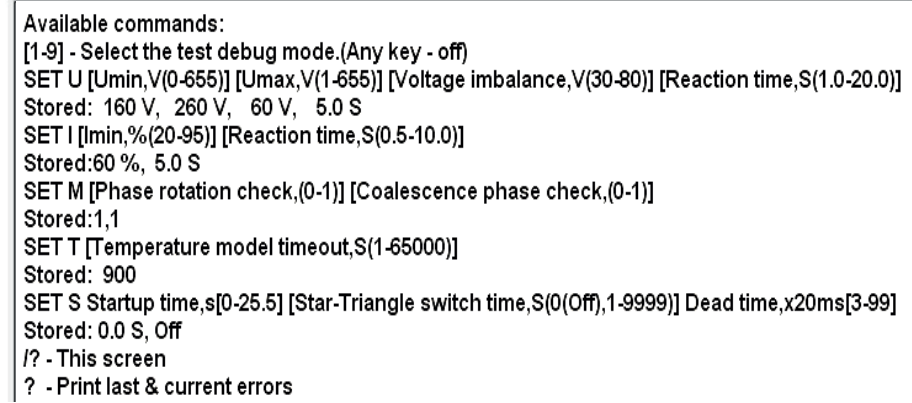

#### **Назначение параметров**

1. Минимальное (0-655)В и максимальное значение (1-655)В напряжение, асимметрия (30-80)В, время отключения по асимметрии (1-20) сек.

## SET U [Umin, V(0-655)] [Umax, V(1-655)] [Voltage imbalance, V(30-80)] [Reaction time, S(1,0-20,0)] Stored: 160 V, 260 V, 60 V, 5.0 S

Записанные параметры :

Stored: Umin 160V Umax 260 V imbalance 60 V time 5.0 S

Установки прописываются обязательно через пробел ,время – требуемое значение в секундах умножить на 10 (Например, надо 5 секунд, записываем 50).

2. Минимальный допустимый ток (в % от номинального, 20...95), время отключения(0.5...10) секунд.

## SET I [Imin,%(20-95)] [Reaction time,S(0.5-10.0)] Stored:60%, 5.0 S

SETI 60 50

3. Включение функций контроля чередования и слипания фаз.

#### SET M [Phase rotation check,(0-1)] [Coalescence phase check,(0-1)] Stored:1.1

SET1 1 Включены функции контроля чередования и слипания фаз.

## **ПРИЛОЖЕНИЕ 2 /Продолжение/**

Настроить параметры соединения как указано на рисунке. Нажать «ОК».

## Откроется окно программы .

Нажать **/?**, затем «ОК» - это подсказка, как и какие устанавливаются параметры.

## $P$   $\mathbf{x}$ Свойства: СОМ19 **Retag** Параметры порта yфep of Скорость (бит/с): 57600 Биты ланных Четность Стоповые биты Управление потоком: Нет Восстановить умолчания OK Отмена Применит

Available commands: [1.9] - Select the test debug mode.(Any key - off) SET U [Umin.V(0-655)] [Umax.V(1-655)] [Voltage imbalance.V(30-80)] [Reaction time.S(1.0-20.0)] Stored: 160 V. 260 V. 60 V. 5.0 S. SET I [lmin,%(20-95)] [Reaction time,S(0.5-10.0)] Stored:60 %, 5.0 S SET M IPhase rotation check.(0-1)] [Coalescence phase check.(0-1)] Stored:1.1 SET T [Temperature model timeout, S(1-65000)] Stored: 900 SET S Startup time.sl0-25.5] [Star-Triangle switch time.S(0(Off).1-9999)] Dead time.x20ms[3-99] Stored: 0.0 S. Off /? - This screen 2 - Print last & current errors

Описание параметров на стр. 12. Сохранить созданное соединение на компьютере.

## **Монтаж и наладка изделия**

Производитель поставляет AZD-M со следующими параметрами:

- асимметрия напряжения 60В, время отключения 5 секунд, повторное включение разрешено;
- асимметрия фазных токов 30%, время отключения 4 секунды, повторное включение запрещено;
- верхний порог напряжения 260В, время отключения 0,5 сек, повторное включение разрешено;
- нижний порог напряжения 160В, время отключения 5 сек,повторное включение разрешено;
- минимально допустимый ток 60% от номинального, время отключения 5 секунд, повторное включение запрещено;
- включены контроль чередования и слипания фаз, повторное включение запрещено.
- запуск двигателя в режиме «Звезда».

1. Включить двигатель в соответствии с одной из схем (рис. 2 или рис. 3)

2. Провода питания двигателя пропустить через сквозные отверстия в корпусе AZD-M. При этом важно сохранить порядок подключения проводов к зажимам двигателя .

3. Переключателями установить номинальный ток электродвигателя (указывается на электродвигателе или в паспорте). Если нет данных, то можно руководствоваться таблицей 2.

4. Временно отключить провод питания контактора от зажима 1. Включить питание. Если подключение выполнено правильно и все параметры сети в норме должен моргать зелёный светодиод и гореть жёлтый. Если попеременно зажигаются красные I и U, то надо местами поменять провода на клеммах L1 и L2. Индикация светодиодов отображена в таблице 3.

- 5. Отключить питание, подключить провод контактора к зажиму 1.
- 6. Переключатель Тon установить в положение (2 секунды)
- 7. Включить электродвигатель в рабочий режим.
- 8. Произвести точную настройку переключателем ▲I на рабочий ток электродвигателя:
- если светодиод I> не светиться, то поворотом переключателя ▲I против часовой стрелки уменьшить ток двигателя до светодиода I>, затем повернуть переключатель обратно в соседнее положение до погасания светодиода I>.
- если светодиод I> светиться, то поворотом переключателя ▲I по часовой стрелке увеличить ток до погасания светодиода.
- 9. Отключить электродвигатель, установить требуемые значения Ton и Toff.

## **ВНИМАНИЕ!**

При правильной настройке на рабочий ток на лицевой панели в рабочем режиме должны гореть зеленый светодиод U и желтый R.

При отключении электродвигателя по аварии с запретом повторного включения (см. таблицу 3) возврат в рабочее состояние производиться установкой переключателя Тon в положение R (Reset) и обратно в исходное положение.

#### **Изменение параметров и режима работы AZD-M.**

Для изменения параметров с компьютера необходимо: 1. Скачать и установить драйвер преобразователя COM-USB порта по ссылке:

http://fif.by/publication-files/get-item?id=48

Порядок установки программы в (приложении 1).

2. Скачать и установить программу «Hyper terminal» по ссылке:

http://fif.by/publication-files/get-item?id=47

Установить и настроить программу (приложение 2).

3. Подключить кабель micro USB к разъему компьютера и изделия AZD-M, запустить на компьютере программу и установить требуемые параметры. Порядок установки в приложении 3.

Данное программное обеспечение вы можете скачать с официального сайта www.fif.by вкладка «МАТЕРИАЛЫ» → «ПО, СХЕМЫ».

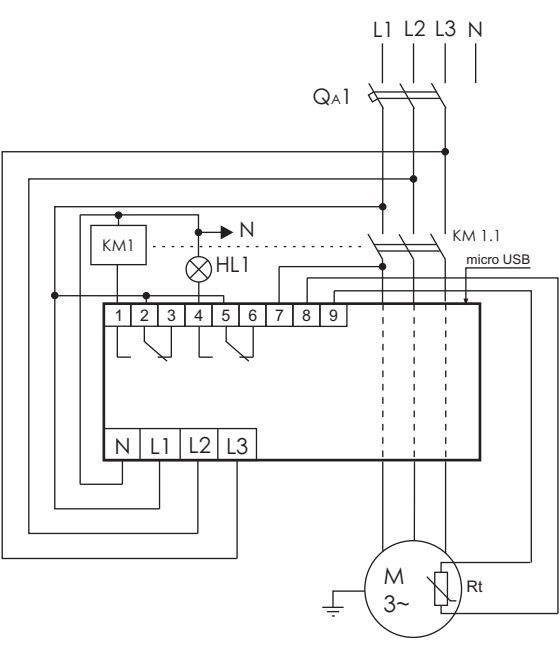

Рисунок 2 - Типовая схема включения AZD-M. Rt - датчики температуры, установленные в обмотки двигателя. При их отсутствии соединить клеммы 8 и 9 перемычкой.

НL1 - лампа аварийной сигнализации, срабатывает когда необходимо вмешательство обслуживающего персонала.

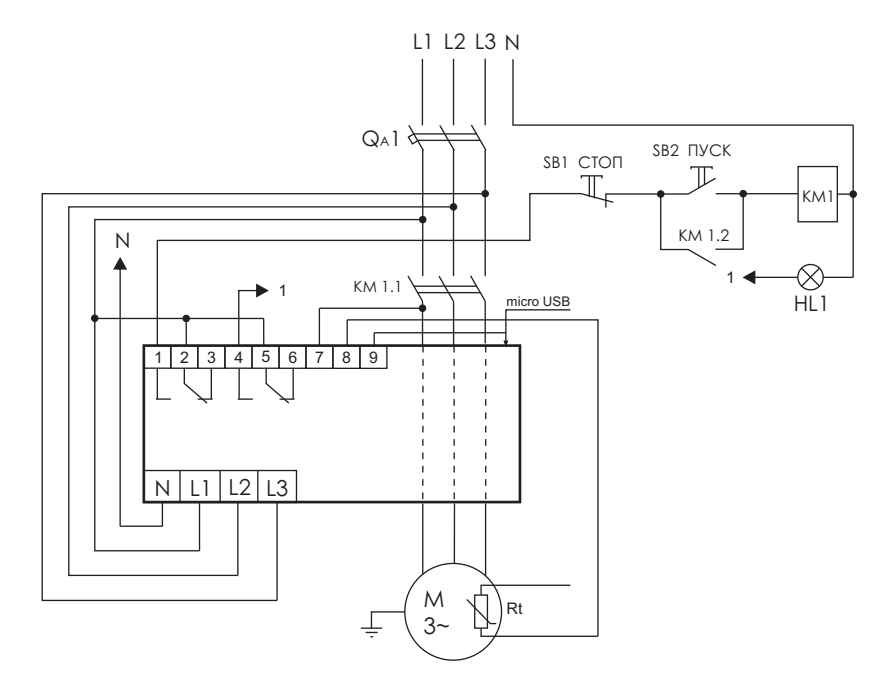

#### Рисунок 3 - Схема включения с управлением от кнопок "Пуск-Стоп"

## **Установка терминала, создание подключения.**

Подключить реле к компьютеру через USB-разъём, используя комплектный Micro-USB шнур, затем подключить реле к сети или источнику питания напряжением 24...260В переменного или 36...260 постоянного тока. Достаточно подать напряжение на одну из фаз.

1.Распаковать архив «Hyper terminal.zip».

2.Открыть папку «HyperTerminal», найти и запустить файл «hypertrm.exe».

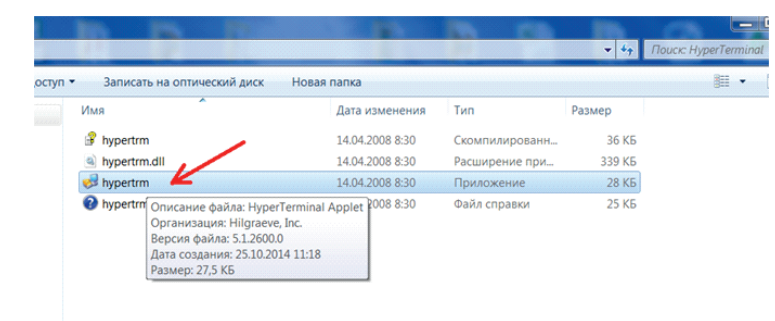

Создать новое подключение, например, AZD-M

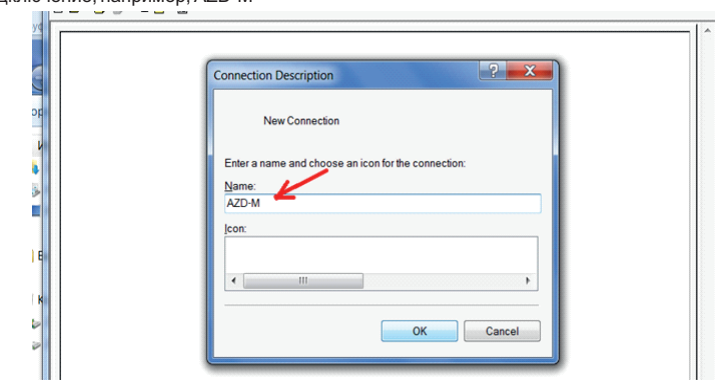

Нажать кнопку «ОК». Должен автоматически определиться виртуальный СОМ-порт (СОМ 19). Номер порта может быть другой.

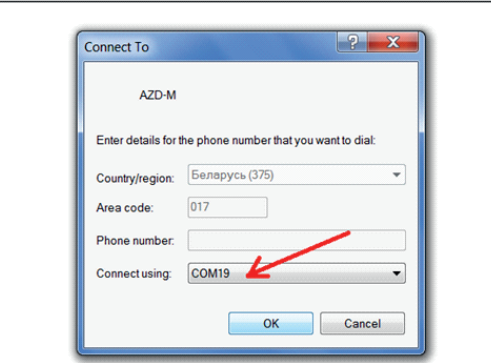

Нажать кнопку «ОК».

## **ПРИЛОЖЕНИЕ 1**

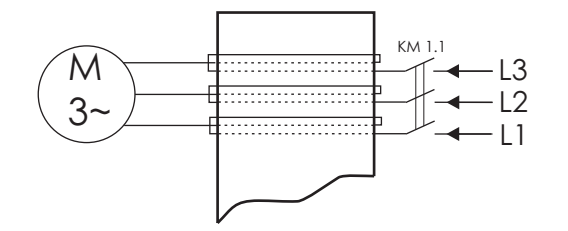

Рисунок 4 - Схема включения AZD-M для двигателей с рабочим током меньше 1А.

Для защиты двигателя с номинальным током менее 1А необходимо собрать схему согласно рис. 4. Силовые провода питающие двигатель пропускают в сквозные отверстия в корпусе и делают 2 и более витков.

Необходимое количество витков N определяют по формуле:

N>1/Iн,

где Iн - номинальный ток двигателя. При этом переключателями I и ▲I на панели управления необходимо выставить ток

 $I=IN^*N$ .

Например, надо защищать электродвигатель с номинальным током 0,5А. Количество витков N>1/Iн, т.е. N=2. Ток который необходимо выставить переключателями I=0,5А\*2=1А. Устанавливаем значение 1А.

## **ВНИМАНИЕ!**

При использовании электродвигателей без температурных датчиков, необходимо установить перемычку между зажимами 8-9.

## **Рекомендации по выбору параметров защиты**

Для правильной работы изделия AZD-M важно точно установить ток электродвигателя в рабочем режиме. В таблице 2 приведены соответствие тока и мощности в зависимости от схемы включения обмоток электродвигателя и напряжения питания. Эти данные соответствуют двигателям с оборотами 1500 об/мин и частотой сети 50 Гц (1800 об/мин при 60 Гц). Для двигателей с большим временем пуска надо устанавливать больше время Тoff. Если двигатель эксплуатируется при высокой температуре окружающей среды, плохой вентиляции и т.п., то для предотвращения перегрева надо устанавливать меньшее время Тoff. Для защиты электродвигателей холодильного и компрессорного оборудования время Тon надо устанавливать не менее 3 минут.

#### **Установка драйвера FTDICDM.**

Запустить от имени администратора мастер установки драйверов, щёлкнув один раз правой клавишей мыши по установочному файлу «CDM v2.08.30 WHQLCertified.exe» и выбрав пункт «Запуск от имени Администратора».

Распаковать файл, нажав кнопку «Extract (Извлечь)» → Нажать кнопку «Next (Далее)» → Великопку «Next (Далее)» → Персий с Салее () **FTDIChip CDM Drivers** Welcome to the Device Driver **AN** Installation Wizard Click 'Extract' to unpack version 2.08.30 of FTDI's Windows<br>Driver package and launch the installer. This wizard helps you install the software drivers that some<br>computers devices need in order to work. www.ftdichin.com To continue, click Next Extract  $<$  Back Cancel <Назад Далее > Отмена

Нажать кнопку «Готово»

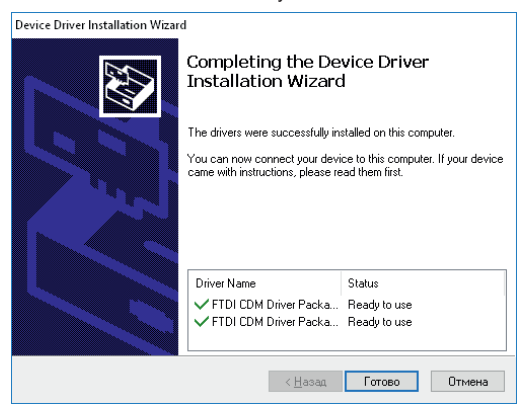